1. Log into Go Motion. Click Events & Competition

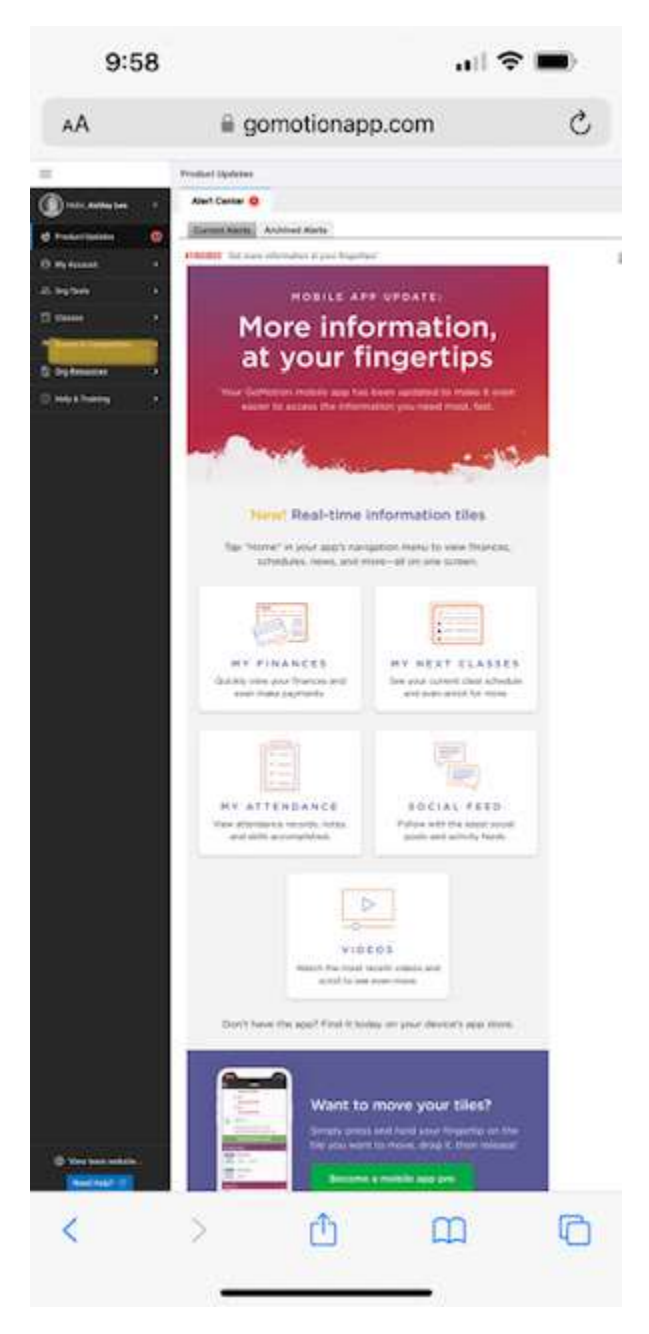

## 2. Click Team Events

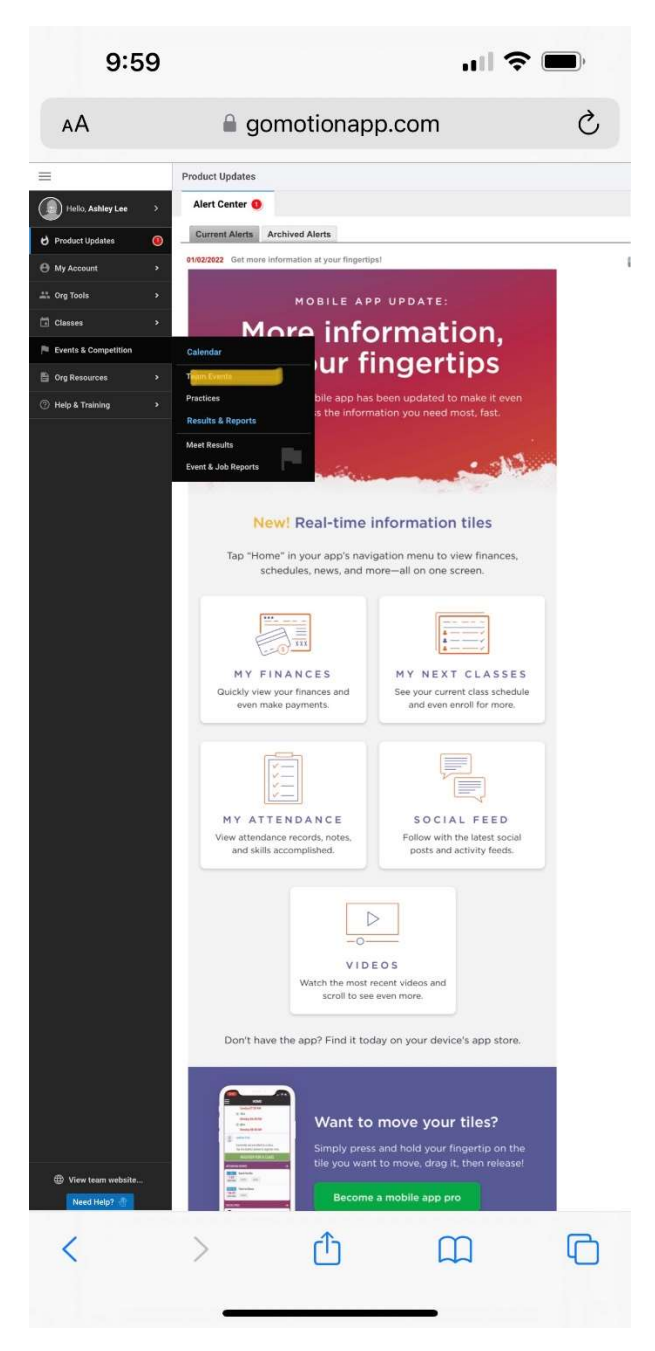

3. Click Edit Commitment by any events you wish to RSVP to

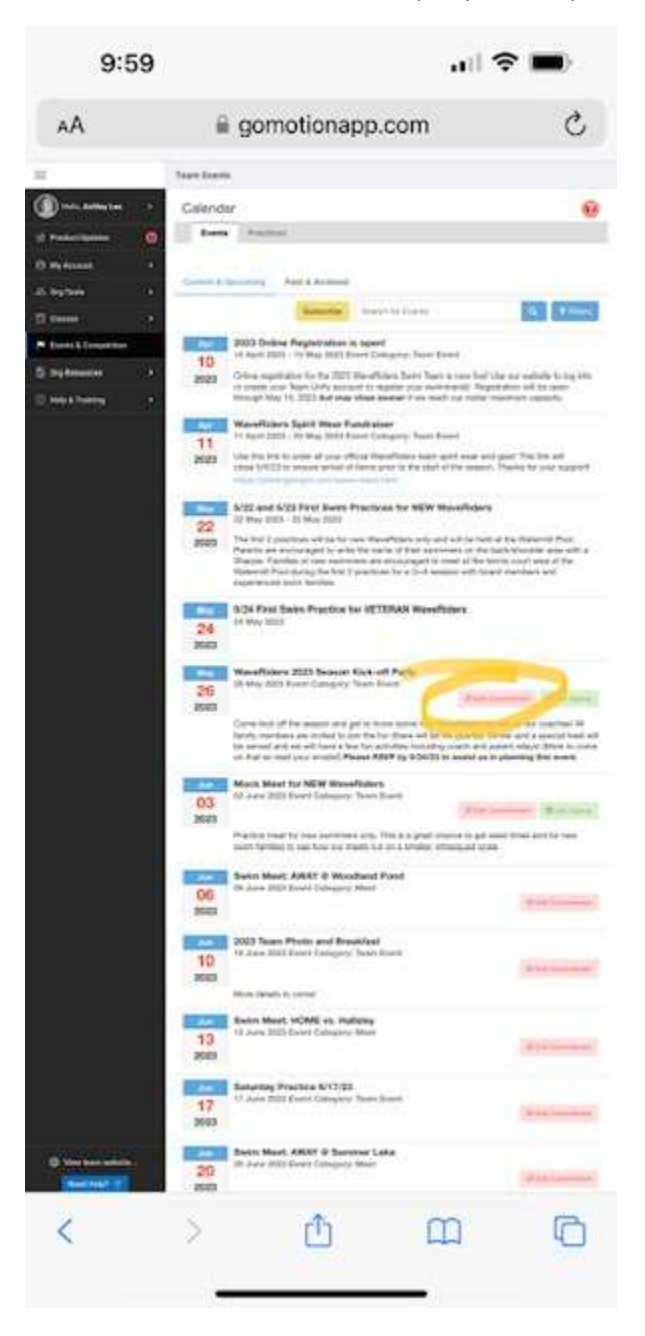

4. Click under Declaration to display pick list

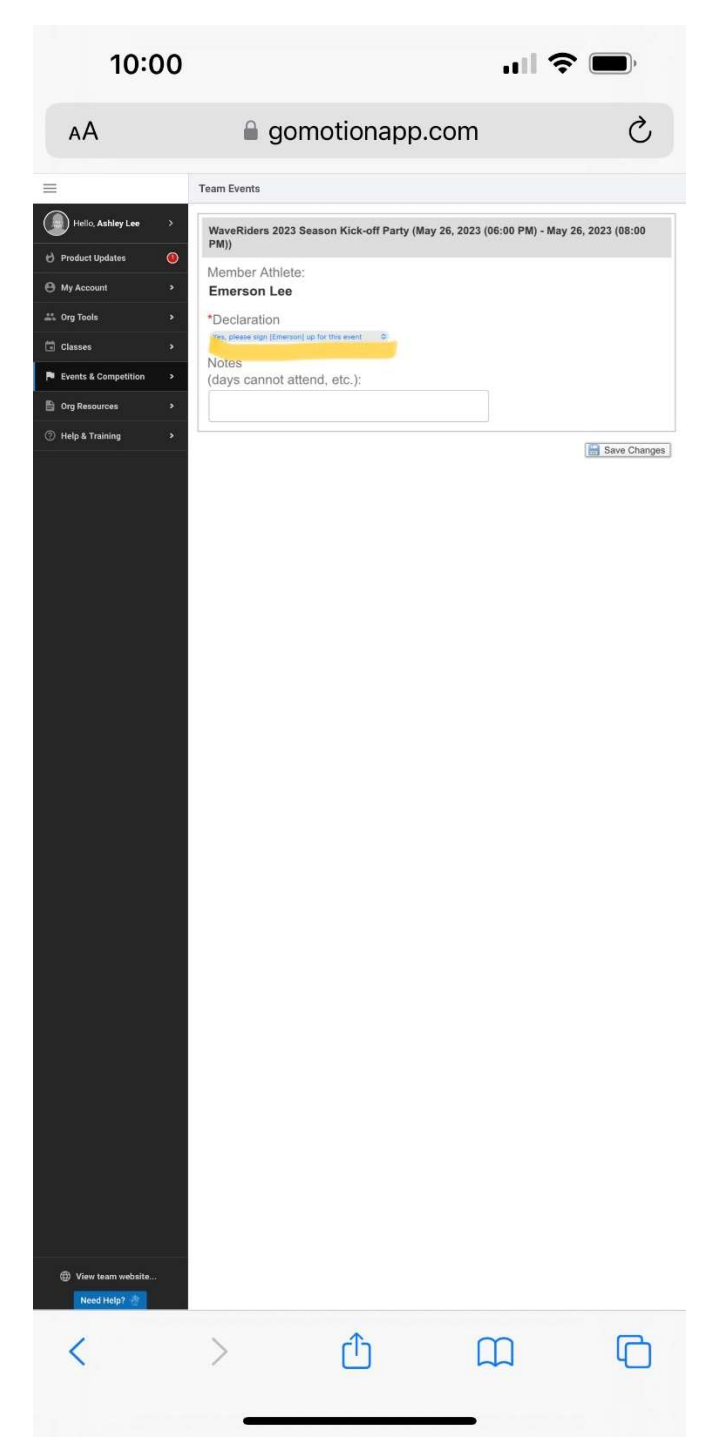

5. Make your RSVP selection and Save Changes

![](_page_4_Picture_1.jpeg)